# goodsearch

#### SETUP

- 1. Go to goodsearch.com
- 2. Create a login using email or Facebook
- 3. Choose 'Leal Elementary School'
- 4. <u>Start Searching</u>

## USING GOOD SEARCH

## THREE OPTIONS FOR DESKTOP / LAPTOP USE

1. Set as Homepage (or one of your homepages)

Done in normal method for browser of your choice (Safari, Chrome, Firefox, IE etc.)

2. Set as default search engine in Search Bar

## **CHROME**

- a. goto <u>http://www.goodsearch.com/goodto-go/plugin</u> and install plugin.
- b. Right click on Chrome omnibox (url bar) and choose Edit Search Engines
- c. Scroll down until you see GoodSearch. Click on 'Make Default'
- d. When you search from the omnibox it will default to GoodSearch

## **FIREFOX**

- a. goto <u>http://www.goodsearch.com/goodto-go/plugin</u> and install plugin.
- b. Select 'Make this the current search engine'
- c. When you search from the URL bar or the Search Box it will default to GoodSearch.

## **INTERNET EXPLORER**

- a. goto <u>http://www.goodsearch.com/goodto-go/plugin</u> and install plugin.
- b. Select 'Make this my default search provider
- c. When you search from the URL bar or the Search Box it will default to GoodSearch.

# <u>SAFARI</u>

- a. The plug-in is not available for safari. Use option 1 or 3.
- 3. Go to 'goodsearch.com' each time you want to search.

## **SMARTPHONES**

Only option is to make GoodSearch a bookmark or just type in into the URL bar and search directly from website, (unless your phone is jailbroken or rooted...if so you can probably work out how to change the default searches)

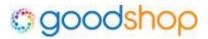

## SETUP

- 1. Once you set-up GoodSearch you will be set up for GoodShop.
- 2. Start Shopping

## HOW IT WORKS

- 1. Review the 'How it Works' section on-line.
- 2. When you want to shop online go to GoodShop.com
- a. Browse or Search for the stores you want to use

b. Click on the coupon link to go to the store page. It will know you came from GoodShop and will give a percentage of the proceeds of your shopping to Leal Elementary School.

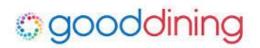

#### SETUP

1. You first need to set-up GoodSearch. Once complete you can create a log-in for GoodDining. You will need to associate a credit card / debit card to your account to earn rewards.

2. Start Shopping

## HOW IT WORKS

- 1. Review the 'How it Works' section on-line.
- 2. When you spend at supported restaurants with your registered card up to 5% for Leal Elementary School.